# Montclair State University Montclair State University Digital Commons

Sprague Library Scholarship and Creative Works

Sprague Library

4-17-2018

# Contributing Material to the Montclair State University Institutional Repository

Denise O'Shea

Montclair State University, oshead@montclair.edu

Follow this and additional works at: https://digitalcommons.montclair.edu/spraguelib-facpubs

Part of the Scholarly Publishing Commons

#### MSU Digital Commons Citation

O'Shea, Denise, "Contributing Material to the Montclair State University Institutional Repository" (2018). Sprague Library Scholarship and Creative Works. 31.

https://digital commons.montclair.edu/spraguelib-facpubs/31

This Article is brought to you for free and open access by the Sprague Library at Montclair State University Digital Commons. It has been accepted for inclusion in Sprague Library Scholarship and Creative Works by an authorized administrator of Montclair State University Digital Commons. For more information, please contact digitalcommons@montclair.edu.

## Contributing Material to the Montclair State University Institutional Repository

1. Navigate your web browser to MONTCLAIR STATE **Montclair State University Digital Commons** https://digitalcommons.montclair.edu/ HOME ABOUT FAQ MY ACCOUNT Browse Browse by Follow Collections College, School, Department, or Authors Center · Books and Media Enter search terms: Journals Theses, Dissertations and in this repository Culminating Projects · Sprague Library Archives 2. Select "Submit Research" under Advanced Search University Publications and **Author Corner** <u>Documents</u> **Author Corner** • Conferences, Symposia and Events • Author Profiles Author FAQ Submit Research Guidelines Montclair State University Digital Commons is an institutional repository designed to preserve and showcase the creative and scholarly achievements of the Montclair State University community. The repository is a service of the Harry A. Sprague Library Sprague Library Paper of the Day

# **Montclair State University Digital Commons**

#### **Submit Your Research**

Most research can be submitted electronically. Click on a link below to submit your research. Some publications do not allow authors to submit directly. In these cases, you will be provided with a mail form to contact the appropriate administrator for further instruction.

## 3. Select your college and department

Academic Units College of Education and Human Services ... Department of Counseling and Educational Leadership Books and Media by Department of Counseling and Educational Leadership Authors Department of Counseling and Educational Leadership Scholarship and Creative Works Department of Counseling and Educational Leadership Theses and Dissertations Department of Early Childhood, Elementary and Literacy Education Books and Media by Department of Early Childhood, Elementary and Literacy Education Authors Department of Early Childhood, Elementary and Literacy Education Scholarship and Creative Works Department of Early Childhood, Elementary and Literacy Education Theses and Dissertations Department of Educational Foundations Books and Media by Department of Educational Foundations Authors Department of Educational Foundations Scholarship and Creative Works Department of Educational Foundations Theses and Dissertations Department of Exercise Science and Physical Education Books and Media by Department of Exercise Science and Physical Education Authors Department of Exercise Science and Phsical Education Scholarship and Creative Works Department of Exercise Science and Phsical Education Theses and Dissertations Department of Family Science and Human Development m Books and Media by Department of Family Science and Human Development Authors Department of Family Science and Human Development Scholarship and Creative Works Department of Family Science and Human Development Theses and Dissertations □ Department of Nutrition and Food Studies Books and Media by Department of Nutrition and Food Studies Authors Department of Nutrition and Food Studies Scholarship and Creative Works Department of Nutrition and Food Studies Theses and Dissertations

4. You will be prompted to login to the Montclair State University Institutional Repository.

Please login with your MSU Netid and Password.

# **Montclair State University Digital Commons**

If you are a member of the Montclair State University community, please enter your NetID and associated password. If you are not and have a separate Digital Commons account, please use your email address and Digital Commons account password.

| Login                                                                       | Create new account                               |
|-----------------------------------------------------------------------------|--------------------------------------------------|
| MSU NetID or Email Address                                                  | If you are not an employee of Montclair State    |
|                                                                             | University you will need to create an account to |
|                                                                             | complete your request. It's fast and free.       |
| Password:                                                                   |                                                  |
|                                                                             | Sign up                                          |
| Remember me Login                                                           |                                                  |
| Forget your password?                                                       |                                                  |
| New Email Address? Please log in and choose Edit Profile on your My         |                                                  |
| Account page to update your contact information or customize your password. |                                                  |
|                                                                             |                                                  |
|                                                                             |                                                  |

#### 5. Form Elements:

Please input data in all required fields.

**Title:** Enter the title of your work

# REQUIRED Title Please use Headline Style Capitalization e.g., The Scholarly Communication Crisis Enter title:

**Authors:** Enter information about all authors.

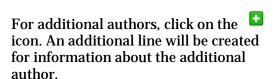

To edit authors, click on the 🏄 icon.

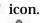

To remove authors, click on the icon.

**Document Type:** Select Document Type from the dropdown list. The default value for this field is "Article".

If the document type you are seeking is not listed, please contact the MSU **Institutional Repository Administrator** (digitalcommons@montclair.edu) to submit a request to add a document type.

## Authors

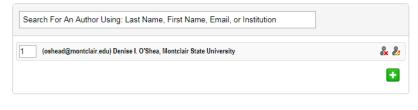

#### Authors

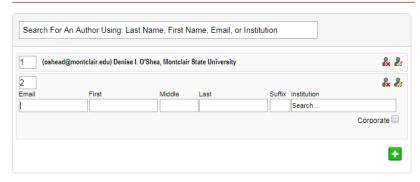

#### Document Type

The default is Article.

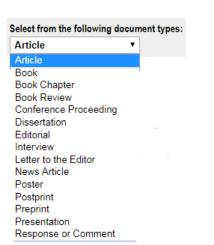

## **Publication Date:** Enter the

publication date

#### Publication Date

If you choose to enter a date, the year is required but all other fields are optional.

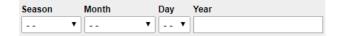

**Keywords:** Enter keywords, separated by commas.

#### Keywords

Please separate keywords/keyword phrases with commas.

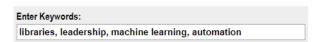

**Disciplines:** Please select at least one discipline from the list. If you do not see your discipline, please contact the MSU Institutional Repository Administrator

(<u>digitalcommons@montclair.edu</u>) to submit a request to add a discipline.

#### **Disciplines**

Please indicate the academic discipline(s) that best describes your submission. Click <a href="here">here</a> to view the complete list of disciplines.

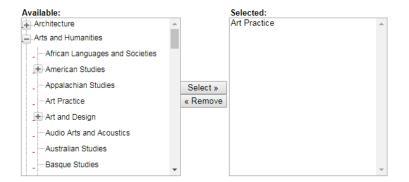

**Abstract:** Enter an abstract. This is important as the text within this field will be used by internet search engines to improve the discovery of your material.

#### Abstract

Learn how your abstract can improve the discovery of your article in Google and Google Scholar.

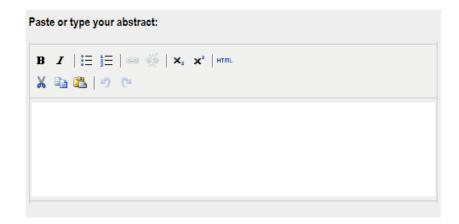

**Comments:** This field may be used for acknowledgements, required funding statements, etc.

#### Comments

Additional text to be displayed on index page.

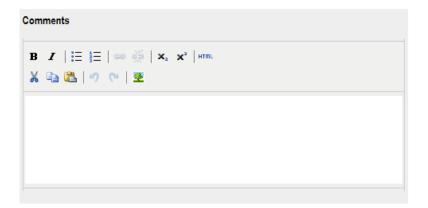

**DOI:** Input the unique, persistent identifier for your document or publication.

DOI

Enter DOI: 10.1080/15367967.2015.972763

**Published Citation:** We suggest you enter your preferred citations for the material to ensure the citation meets standards within your field.

#### **Published Citation**

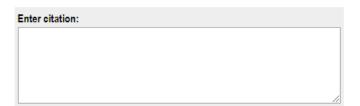

**Upload file:** Select from one of the three options, and follow instructions or the selected option. *We recommend the upload of pdf files when possible.* 

#### **WITTED** Upload File

| Full text of submission:                                                                    |  |
|---------------------------------------------------------------------------------------------|--|
| Upload file from your computer Import file from remote site Link out to file on remote site |  |

**Additional Files:** If you have additional files to be uploaded, please check the box. You will have an opportunity to upload those files on the next screen.

**Submit:** Upon completion and review of the form, select "Submit".

For larger files, it may take a while for the files to upload into the system.

#### **Additional Files**

| Please check this if you'd like to add additional files |
|---------------------------------------------------------|
|                                                         |
| Cancel Submit                                           |

This may take a while. Please only click once.

**Upon completed submission** you will see a screen such as the one on the right.

Please review the "Submission Metadata" for accuracy and completeness.

You will be able to make revisions until the time the item is posted to the MSU Institutional Repository. After the material is posted, to make revisions, please contact the administrator at <a href="mailto:digitalcommons@montclair.edu">digitalcommons@montclair.edu</a>.

#### SPRAGUE LIBRARY SCHOLARSHIP AND CREATIVE WORKS

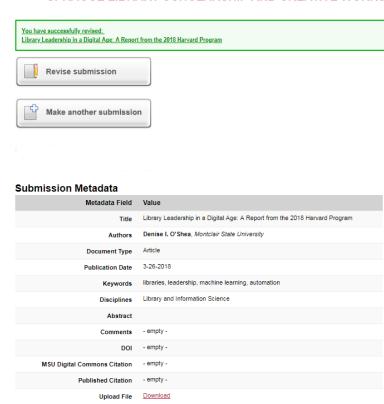

Revision

Following the submission of materials, the administrators of the MSU Institutional Repository will review for completeness and will post the Repository as soon as possible, usually within 2-3 days (excluding weekends and University holidays).

Update Submission

If you have questions about submitting materials to the MSU Institutional Repository, please do not hesitate to contact your liaison librarian or the Repository administrators (<a href="mailto:digitalcommons@montclair.edu">digitalcommons@montclair.edu</a>).